## O'ZBEKISTON RESPUBLIKASI XALQ TA'LIMI VAZIRLIGI

# SAMARQAND VILOYATI XALQ TA'LIMI XODIMLARINI QAYTA TAYYORLASH VA ULARNING MALAKASINI OSHIRISH HUDUDIY MARKAZI

# **AMALIY FANLAR VA MAKTABDAN TASHQATI TA'LIM METODIKASI KAFEDRASI**

#### TEXNOLOGIYA O'QUV MASHG'ULOTLARINI SAMARALI TASHKIL ETISHDA GRAFIKLI ORGANAYZERLARNI YARATISH VA QO'LLASHNI AHAMIYATI

*(MS PowerPoint amaliy dasturi misolida) (Barcha fanlar yo'nalishidagi o'qituvchilar uchun uslubiy ko'rsatma)*

**Samarqand - 2020**

Shkurov Sho'xrat Nasimovich. Texnologiya o'quv mashg'ulotlarini samarali tashkil etishda grafikli organayzerlarni yaratish va qo'llashni ahamiyati. Samarqand - 2020 \_\_\_\_bet

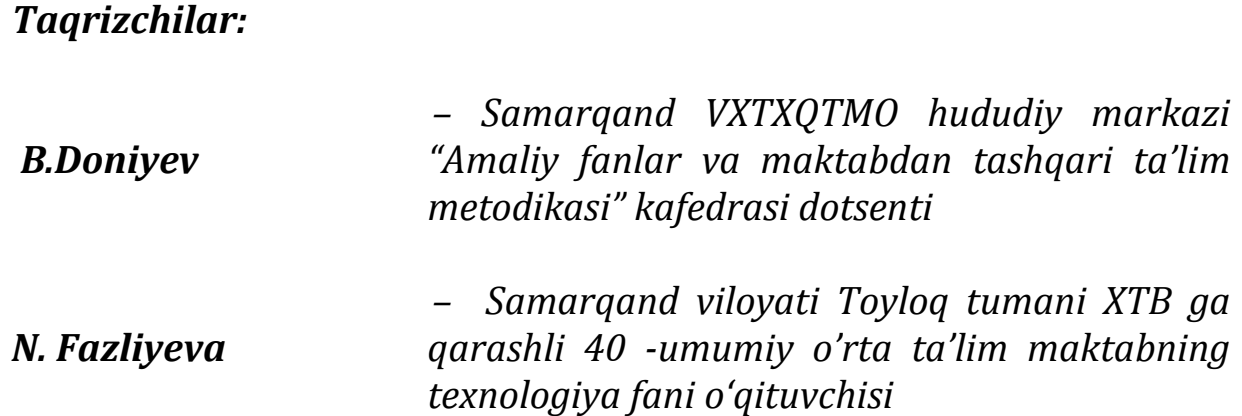

*Samarqand VXTXQTMO hududiy markazi ilmiy kengashining …….da bo'lib o'tgan yig'ilishida muhokama etilgan va …..- sonli qarori bilan nashr etishga ruxsat berilgan.*

Bugungi zamonaviy jamiyatda inson faoliyatining eng keng sohalaridan biri - bu ta'lim hisoblanadi. Oxirgi yillarda ta'limning ijtimoiy roli ortib, dunyoning aksariyat davlatlarida ta'limning barcha turlariga bo'lgan munosabat o'zgardi. Ta'lim ijtimoiy va iqtisodiy taraqqiyotning bosh, yetakchi omili sifatida qaralmoqda. Bunday e'tiborning sababi, zamonaviy jamiyatning eng muhim qadriyati va asosiy kapitali - bu yangi bilimlarni izlash, egallash va nostandart qarorlar qabul qilishga qodir bo'lgan inson hisoblanadi. Shunday ekan, hozirgi davrda ta'lim shaxs va jamiyatni rivojlantirishda hal qiluvchi rol o'ynaydi.

O'zbekiston Respublikasi Prezidentining 2017-yil 7-fevraldagi "O'zbekiston Respublikasini yanada rivojlantirish bo'yicha Harakatlar strategiyasi to'g'risida"gi PF-4947-sonli Farmoni, O'zbekiston Respublikasi Prezidentining 2018-yil 5-sentabrdagi "Xalq ta'limini boshqarish tizimini takomillashtirish bo'yicha qo'shimcha chora-tadbirlar to'g'risida" gi PF-5538 sonli Farmoni, shuningdek O'zbekiston Respublikasi Prezidentining 2019-yil 29-apreldagi "O'zbekiston Respublikasi Xalq ta'limi tizimini 2030 yilgacha rivojlantirish konsepsiyasini tasdiqlash to'g'risida"gi PF-5712 conli farmonida belgilangan ustuvor vazifalar aynan yosh avlodga ta'limtarbiya berish borasida islohatlarni amalga oshirishni nazarda tutadi.

Umumiy o'rta ta'lim maktablari texnologiya fani darslarini tashkil etishda grafikli organayzerlar va multimediyalardan foydalanish muhim ahamiyat kasb etadi. Bu esa o'quvchilarni texnologiya fani darslarifa faol ishtirok etishini, texnologiya fani mazmuniga oid o'rganilayotgan tushunchalarni, murakkablik darajasi turlicha bo'lgan mavzularni, fanlararo amalga oshirilayotgan aloqadorlik va o'zaro bog'liqlik o'rnatishni, tahlil qilish, solishtirish va taqqoslash, topshiriqli muammolarni aniqlash, ularni hal etish, va berilgan amaliy topshiriqlarni rejalashtirish, tafakkur qilish va ijodkorlik qobiliyatlarini rivojlantirishga xizmat qiladi.

# **I.BOB. GRAFIKLI ORGANAYZERLAR VA UNDAN TA'LIM JARAYONIDA FOYDALANISH**

#### **1. Grafikli organayzerlar – ta'lim berish vositasi sifatida**

Ma'lumki, texnologiya fani darslarida innovatsiya va ilg'or xorijiy tajribalar muhim ahamiyat kasb etadi. Buni biz grafik tashkil etuvchilar yoki organayzerlar misolida ko'rib chiqishimiz mumkin.

Grafik tashkil etuvchilarga "Insert" usuli, "Toifali jadval", "konseptual jadval", "BBB" usuli, "Klaster" sxemasi, "T-jadvali", "Venn diagrammasi", "SWOT-tahlil jadvali", sxema va diagrammalar: "Nima uchun?", "Qanday?", "Baliq skeleti", "Muammoli vaziyat" kabilar kiradi.

**Organayzer** inglizcha "tashkil etuvchi, grafik tashkil etuvchi" ma'nosini bildiradi. Axborot texnologiyalari sohasi atamasi sifatida ishlatiladi. Aniqrog'i, Power-point va shu kabi dasturlarda tayyorlanadigan vizual ko'rgazmali namoyish usuli hisoblanadi. Tahliliy ma'lumotlarni ko'rgazmali taqdim etish usullari va vositalari sifatida organayzerlar (grafik tashkil etuvchilar)ning vazifasi muhim hisoblanadi.

**Ma'lumotlarni ko'rgazmali taqdim etish usullari va vositalari: grafik tashkil etuvchilar.** Ushbu bo'limda ma'lumotlarni tarkiblashtirish va umumlashtirish usul va vositalari, o'rganilayotgan tushunchalar (hodisalar, voqealar, mavzular va shu kabilar) o'rtasida aloqa va aloqadorlikni o'rnatish;ma'lumotlarni tahlil qilish, solishtirish va taqqoslash; muammolarni hal etishni rejalashtirish kabi masalalar o'rganiladi.

**Grafik tashkil etuvchi – fikriy jarayonlarni ko'rgazmali taqdim etish vositasi.** Ular ma'lumotlarni tarkiblashtirish va tarkibiy bo'lib chiqish usul va vositalari, o'rganilayotgan tushunchalar (hodisalar, voqealar, mavzular va shu kabilar) o'rtasida aloqa va aloqadorlik o'rnatishga o'rgatadi.

"Ming marta eshitgandan ko'ra bir marta ko'rgan yaxshi" degan naql bor. Og'zaki ravishda materiallarni o'zlashtirish ko'rsatkichi 10 foiz bo'lgan sharoitda dars o'tish samarasiz bo'ladi. Mashg'ulotlarda o'quv materialni ko'rgazmali shaklda taqdim etish lozim.

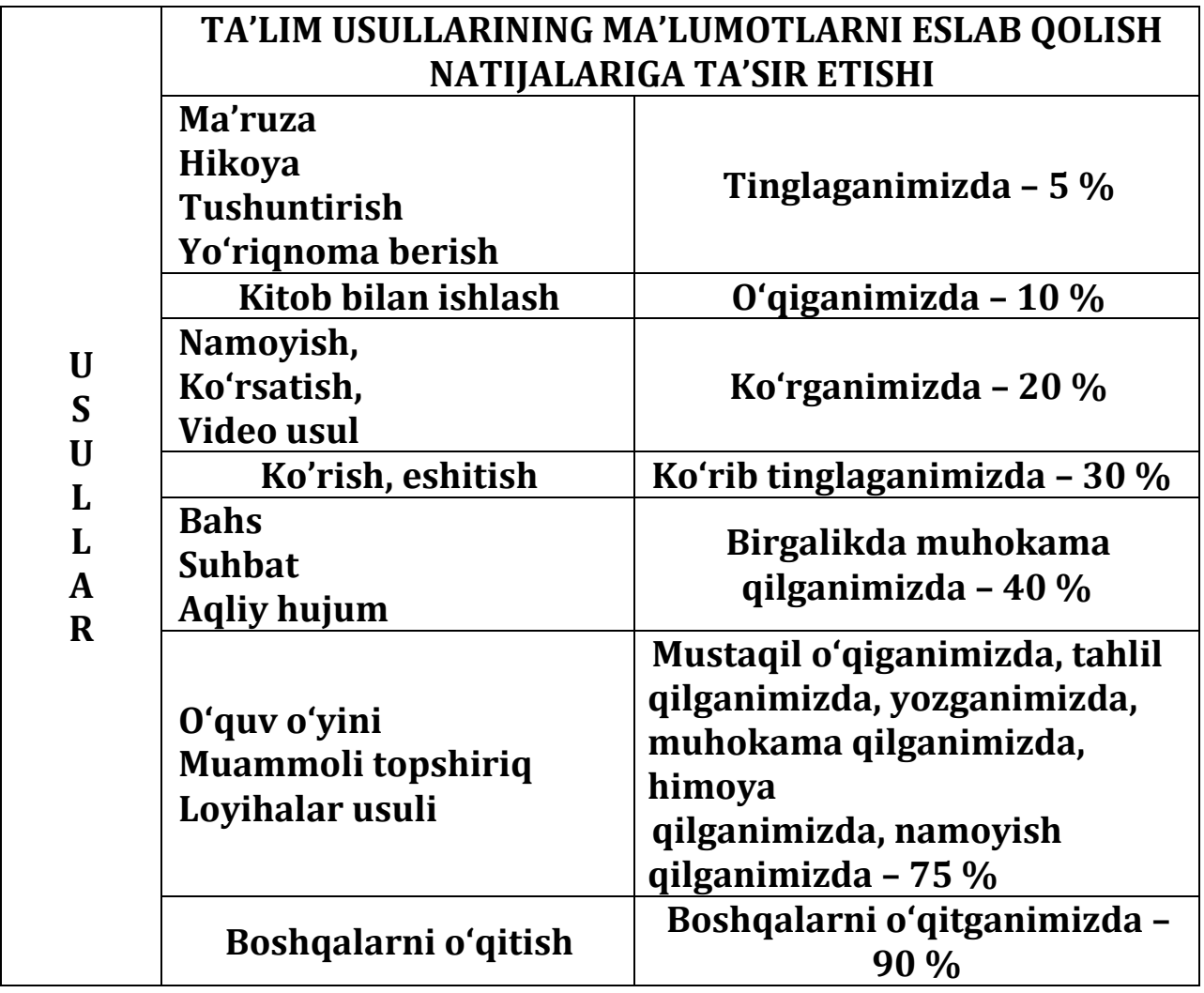

Dars o'tish qulay va jonli bo'lishi uchun turli ko'rgazmali qurollar ishlab chiqish zarur bo'ladi. Ulardan o'z vaqtida va o'rnida foydalanishga harakat qilish kerak. Murakkab mavzuni o'quvchilar ongiga osongina yetkazish uchun *insert, toifali, konseptual, BBB, «klaster» sxemasi, tjadvallar, venn diagrammasi, swot-tahlil jadvali, «kuchlar tahlili» grafigi, «nima uchun?», «qanday?», «baliq skeleti», «kaskad», «piramida», «nilufar guli»* kabi organayzerlardan foydalaniladi.

#### **1.2 Grafikli organayzerlarning turlari va ulardan dars mashg'ulotlarida foydalanish**

**INSERT JADVALI. Insert** so'zi inglizcha *joylashtirmoq, belgi qo'ymoq*  ma'nosini beradi.

-mustaqil o'qish, ma'ruza tinglash jarayonida olinadigan ma'lumotlarni bir tizimga keltirishga imkoniyat yaratadi;

- oldindan olingan ma'lumotni yangisi bilan o'zaro bog'lash qobiliyatini shakllantirishga imkon beradi.

O'qish vaqtida olingan ma'lumot yakka tartibda taqsimlanadi: matnda belgi qo'yilgan mos ravishda jadval ustunlariga "joylashtiriladi":

V – "..." haqida olingan bilim (ma'lumot)ga mos keladi;

\_\_ "..." haqidagi bilimga qarama-qarshi;

+ – yangi ma'lumot sanaladi;

? – tushunarsiz qo'shimcha ma'lumot.

#### **INSERT JADVALI**

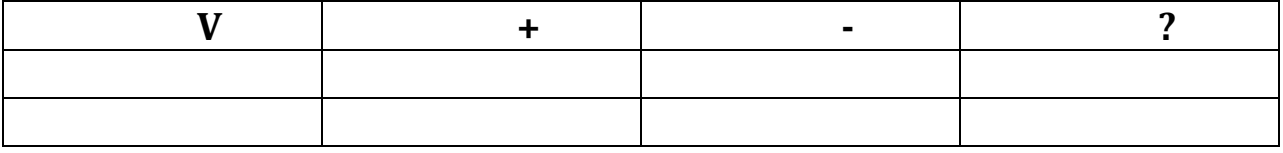

 **Insert** – samarali o'qish va fikrlash uchun matnda belgilashning interfaol tizimi.

 **Insert** – avvalgi bilimlarni faollashtirish va matnda belgilash uchun

savollarning qo'yilish muolajasi. Shundan so'ng, matnda uchraydigan, har

turdagi axborotlarning belgilanishi.

 **Insert** - matn bilan ishlash jarayonida ta'lim oluvchiga o'zining mustaqil

bilim olishini faol kuzatish imkonini ta'minlovchi kuchli asbob.

**Insert** - o'zlashtirishning majmuali vazifalarini yechish va o'quv

materialini mustahkamlash, kitob bilan ishlashning o'quv malakalarini rivojlantirish uchun foydalaniladigan o'qitish usulidir.

**KLASTER USULI.** Klaster inglizcha *tutam, bog'lash* ma'nosini beradi. Klaster – axborot xaritasini tuzish yo'li, barcha tuzilmaning mohiyatini markazlashtirish va aniqlash uchun qandaydir biror asosiy omil atrofida g'oyalarni yig'ishga imkon beradigan grafik organayzer hisoblanadi.

Ma'lumot xaritasini tuzish vositasi – barcha fikr konstitutsiyasini fokuslash va aniqlash uchun qandaydir asosiy omil atrofida g'oyalarni yig'ish.

Bilimlar faollashishini ta'minlaydi, mavzu bo'yicha fikrlash jarayonida yangicha assotsiatsiya taqdim etishga erkin va ochiq kirib borishga yordam beradi.

Klasterni tuzish qoidalari bilan tanishadi. Sinf doskasi yoki katta qog'oz varag'i markazida kalit so'zlar 1-2 so'zdan iborat mavzu nomlanishi yoziladi.

Kalit so'zlar bilan assotsiatsiya bo'yicha yon tomonidan kichkina hajmdagi aylanaga "yo'ldoshlar" yoziladi – ushbu mavzu bilan aloqador so'z yoki so'z birikmasi. Ular chiziq bilan "Bosh" so'zga bog'laniladi. Ushbu "yo'ldoshlar"da "kichik yo'ldoshlar" ham bo'lishi mumkin va boshqalar. Yozuv ajratilgan vaqt tugagunga yoki g'oya yo'qotilmaguncha davom ettiriladi.

Mulohazalar uchun klasterlar almashtiriladi.

Klasterni tuzish qoidasi.

1. Aqlingizga kelgan barchani yozing. G'oya sifatini muhokama qilmang: ularni oddiy holda yozing.

2. Orfografiya va boshqa omillarga e'tibor bermang.

3. Ajratilgan vaqt tugaguncha yozuvni to'xtatmang. Agarda aqlingizda g'oyalar kelishi birdan to'xtasa, u holda qog'ozga rasm chizing, qachonki yangi g'oyalar paydo bo'lmaguncha.

4. Ko'proq aloqa bo'lishligiga harakat qiling. G'oyalar soni, ular oqimi va ular o'rtasidagi o'zaro aloqadorlikka chegaralanmang.

Fikrlarning tarmoqlanishi – bu pedagogik strategiya bo'lib, Uy bekasi o'quvchilarni biron bir mavzunni chuqur o'rganishlariga yordam berib, o'quvchilarni mavzuga taalluqli tushuncha yoki aniq fikrni erkin va ochiq ravishda ketma-ketlik bilan uzviy bog'lagan holda tarmoqlashlariga o'rgatadi.

Bu metod biron mavzuni chuqur o'rganish va o'quvchilarning fikrlash faoliyatini jadallashtirish hamda kengaytirish uchun xizmat qilishi mumkin.

Shuningdek, o'tilgan mavzuni mustahkamlash, yaxshi o'zlashtirish, umumlashtirish hamda o'quvchilarni shu mavzu bo'yicha tasavvurlarini chizma shaklida ifodalashga undaydi.

**BBB jadvali.** Bu usul nomi mohiyatan uch so'z mazmun-mohiyatining o'zaro yaxlitligi tamoyili asosida shakllantirilgan.

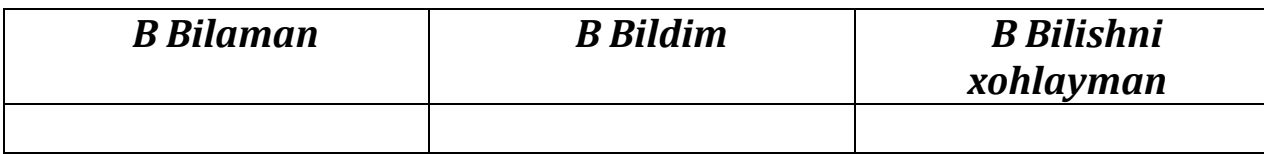

Bu usul quyidagi xususiyatlarga ega:

-matn (mavzu, bo'lim) bo'yicha tadqiqot ishlari olib borish imkonini beradi;

- tizimli mulohaza qilish, tarkibga ajratish ko'nikmalarini beradi;

- yakka tartibda (juftlikda) jadval rasmiylashtiriladi;

- quyidagi savolga javob beriladi: "Ushbu mavzu bo'yicha siz nimani bilasiz?" va "Nimani bilishni xohlaysiz?" (Kelgusi ish uchun taxminiy asos yaratiladi);

- yakka tartibda (juftlikda) jadvalning 1-, 2- ustuni to'ldiriladi;

-mustaqil ravishda ma'ruza matnini o'qiydi (ma'ruzani eshitadi);

- Jadvalning 3- ustunini mustaqil (juftlikda) to'ldiradi.

Ma'lumotlarni tahlil qilish, solishtirish va taqqoslash usul va vositalari.

# **T – JADVALI.**

Bu jadval bitta konsepsiya (ma'lumot)ning jihatlarini

o'zaro solishtirish uchun qo'llaniladi. Mazkur usul:

- tanqidiy mushohadani rivojlantiradi;

- yakka tartibda rasmiylashtiriladi;

- ajratilgan vaqt oralig'ida muayyan tartibda (juftlikda) to'ldiradi, uning chap tomoniga xususiyatlari yoziladi, o'ng tomoniga esa chap tomonda ifodalangan qarama-qarshi g'oyalar, omillar va shu kabilar;

- jadvallar juftlikda (guruhda) taqqoslanishi to'ldirilishi lozim;

- barcha o'quv guruhi yagona T – tuzadi.

#### **T-JADVAL**

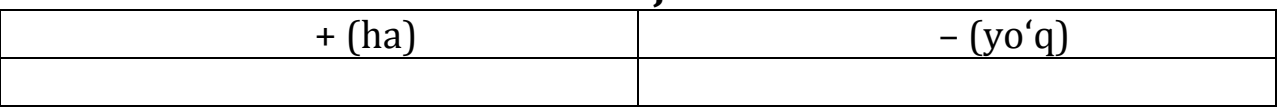

Ta'lim har doim takomil va yangilanishga mushtoqdir. Shunga muvofiq mumkin qadar ta'limning yangi usullari ustida izlanish talab etiladi. Chunki o'quvchilarga ham bir xil qolipdagi darslar yoqmaydi, ularni zeriktiradi.

Natijada o'quvchi darsni yaxshi o'zlashtira olmaydi. Har bir usuldagi darslar ikki-uch marta o'tilganda o'zini oqlaydi. Me'yoridan oshmasligi, o'quvchilarni zeriktirmasligi uchun usullarning turlicha bo'lishi darsning samaradorligini yanada oshiradi. Dars jarayonlarida notiqlik, suhbat,

hikoya, mustaqil ish, yozma ish, zamon bilan bog'lash, mustaqil fikrga tayanish shakllariga katta e'tibor berishimiz lozim. Har bir o'tilayotgan darsga o'quvchilar tomonidan berilayotgan baho biz uchun qadrlidir.

#### **VENN DIAGRAMMASI.**

Ikki yoki uch narsa, belgi, harakatlarning ma'lum bir jihatlarini solishtirish, taqqoslash, qarama-qarshi qo'yish hamda ularni umumiy tarzda ko'rsatish uchun qo'llaniladi. Bu usul - yakka (juftlikda) Venn diagrammasi quriladi va kesishmaydigan aylana qismlari (X) to'ldiriladi;

- juftliklarga birlashtiriladi, o'zining diagrammasi taqqoslanadi va to'ldiriladi;

- aylanalar kesishgan joyda ular nuqtai nazaridan ikki-uch aylana (XX/XXX) uchun umumiy bo'lgan ma'lumotlar jihatlari ro'yxati tuziladi;

- tizimli mushohada qilish, taqqoslash, solishtirish, tahlil va sintezni amalga oshirish ko'nikmalarini rivojlantiradi.

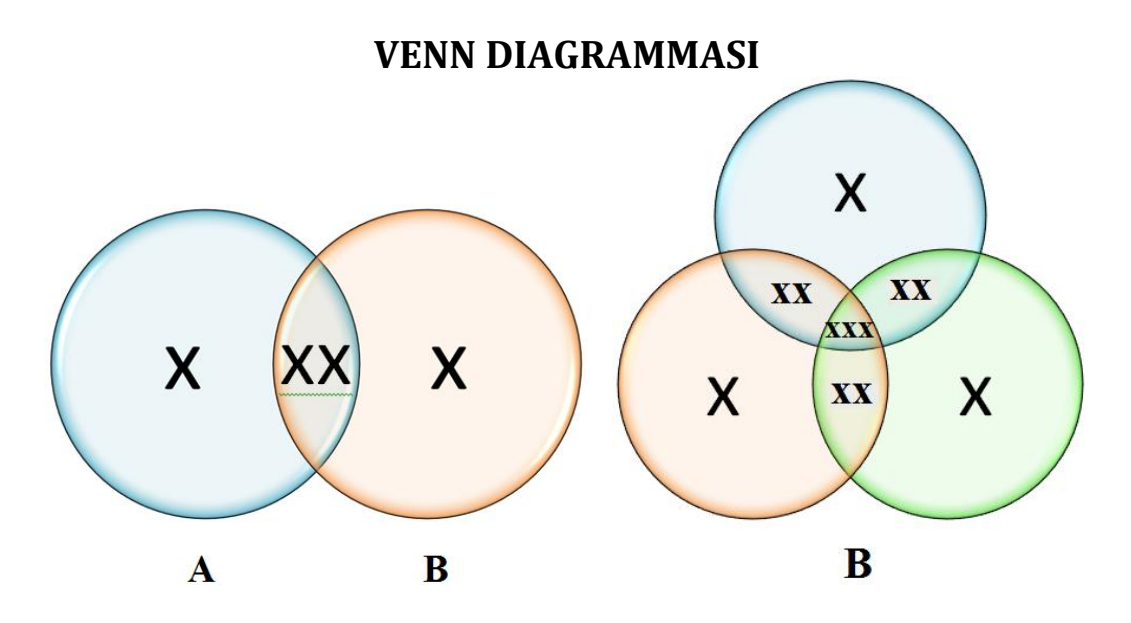

Bugungi taraqqiyot har bir o'qituvchidan o'ziga xos ijodkorlikni, malaka va tajribani taqozo etmoqda. Bu, o'z navbatida, ona tili va adabiyot fani o'qituvchilari zimmasiga katta mas'uliyat yuklaydi. XXI asr muallimi yuksak taraqqiy etib borayotgan bugungi fan-texnika yutuqlariga har doim hozirjavob bo'lishi, ulardan o'z darslarida samarali foydalana olishi kerak bo'lmoqda. Darslarda qo'llanadigan interaktiv usullar o'quvchilarda o'z ona tili va yurtiga mehr-muhabbat tuyg'ularini uyg'otish, ularni mukammal savodxonlik darajasiga ko'tarish, mantiqiy aniq va to'liq nutq sohibi bo'lishiga erishish kabi muhim vazifalarni bajarishni nazarda tutadi.

#### **"BALIQ SKELETI" SXEMASI**

– muammoning butun doirasi (maydoni)ni ifoda etish va uning yechimini topishga imkoniyat beradi. Tizimli, ijodiy, tahliliy mushohada qilish ko'nikmalarini rivojlantiradi. Sxemasini tuzish qoidalari bilan tanishadi. "Suyak" yuqori qismiga muammo ichidagi muammo yoziladi, pastki qismiga esa ushbu muammo ichidagi muammo amalda mavjud ekanligini tasdiqlovchi faktlar yoziladi. Miniguruhlarga birlashadi, o'z sxemalarini taqqoslaydi va qo'shimchalar kiritadi. Umumiy sxemaga jamlaydi. Natijalar taqdimoti.

#### **"BALIQ SKELETI" SXEMASI**

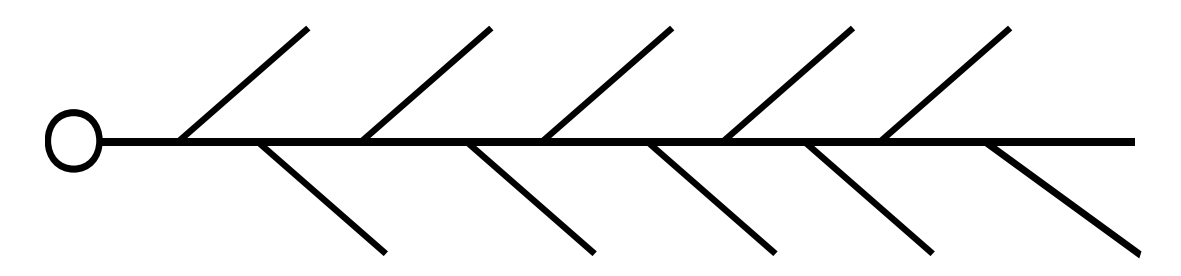

**"NIMA UCHUN" SXEMASI-** muammoning dastlabki sabablarini aniqlash bo'yicha fikrlar zanjiri.

#### *Texnologiyaning maqsadi:*

Tizimli, ijodiy, tahliliy fikrlashni rivojlantiradi va faollashtiradi.

#### *O'tkazilish tartibi:*

"Nima uchun" sxemasini tuzish qoidasi bilan tanishadilar. Alohida kichik gurhlarda muammoni ifodalaydilar. "Nima uchun" so'rog'ini beradilar va chizadilar, shu savolga javob yozadilar. Bu jarayon muammoning dastlabki sababi aniqlanmagunicha davom etadi.

Kichik guruhlarga birlashadilar, taqqoslaydilar, o'zlarining chizmlarini to'ldiradilar. Umumiy chizmaga keltiradilar.

#### *Ish natijalarining taqdimoti*

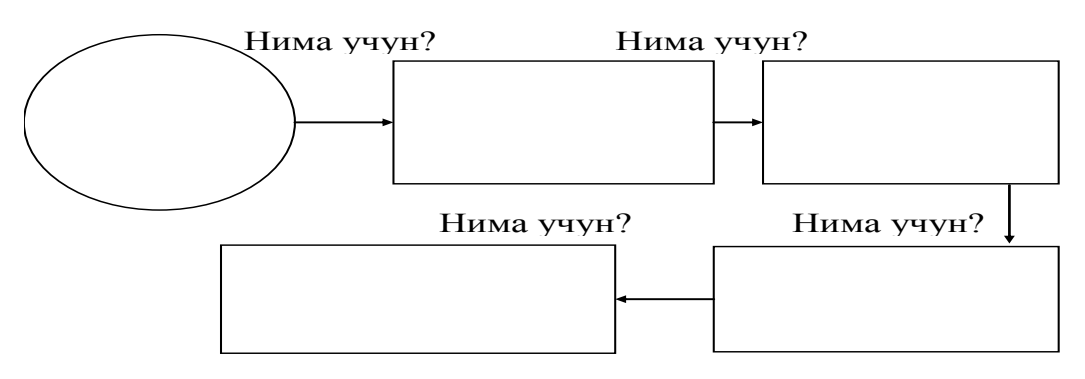

# *«Nima uchun?» chizmasini tuzish qoidalari*

1. Aylana yoki to'g'ri to'rtburchak shakllardan foydalanishni o'zingiz tanlaysiz.

2.Chizmaning ko'rinishini - mulohazalar zanjirinito'g'ri chiziqlimi, to'g'ri chiziqli emasligini o'zingiz tanlaysiz.

3. Yo'nalish ko'rsatkichlari sizning qidiruvlaringizni: dastlabki holatdan izlanishgacha bo'lgan yo'nalishingizni belgilaydi.

**"KASKAD" tarkibiy – mantiqiy sxema** Iyerarxik g'oyalar tarkibini aniqlash imkonini beradi. Tizimli, ijodiy, tashliliy mushoshada qilish ko'nikmalarini rivojlantiradi. Sxemani tuzish qoidalari bilan tanishiladi. Yakka (juftlikda) sxema tuziladi. Juftlarga birlashadi, o'z sxemalarini taqqoslaydi va qo'shimchalar kiritadi.

#### **"Kaskad" tarkibiy – mantiqiy sxema**

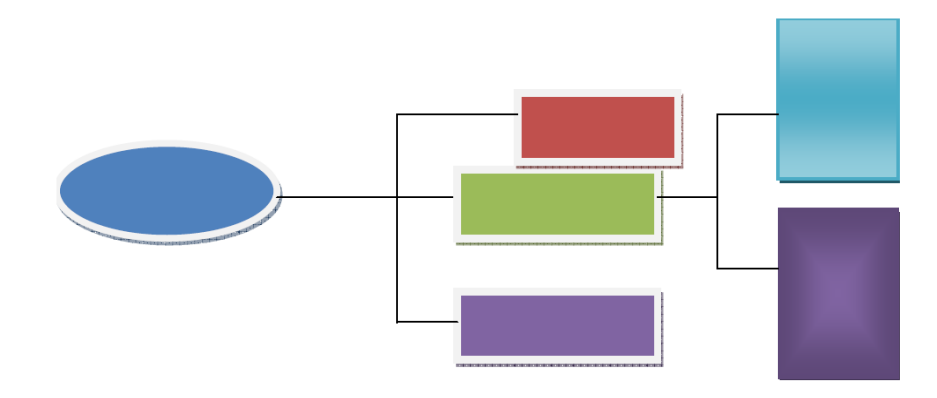

#### **"Kaskad" tarkibiy-mantiqiy sxemasini tuzish qoidalari**

1. "Kaskad"ni tuzish jarayonida tizimli sxema tarkibiy qismi va elementlarini oldinga surish mumkin – bu u yoki bu holatni qayta mushohada qilishga imkon beradi.

2. G'oyalarni ishlab chiqishda agarda siz tor yo'lakka kirib qolsangiz, Uy bekasi holda bir-ikki daraja yuqoriga qayting va muhim narsani unutmaganingizga hamda boshqacha nimadir qilish mumkin ekanligiga amin bo'ling.

3. Siz chapdan o'ngga yozishga o'rgangansiz. "Kaskad" qurishni o'ngdan chapga bo'lishligiga harakat qiling. Buning uchun asosiy g'oyani varaqning chap qirrasi emas, balki o'ng qirrasiga joylashtiring. Sxemani tuzish qoidalari bilan tanishiladi.

Yakka (juftlikda) sxema tuziladi: asosiy muammo (g'oya, masala), kichik muammolar yoziladi, keyin muammo yoki masalaning ikkinchi darajali jihatlarini chuqurroq ko'rib chiqish uchun xizmat qiluvchi "kichik shoxlar" davom ettiriladi. Buning natijasida bitta g'oya rivojlanishining barcha tomonlari yetarlicha chuqur o'rganib chiqilishi mumkin.

Juftlarga birlashadi, o'z sxemalarini taqqoslaydi va qo'shimchalar kiritadi.

Umumiy sxemaga jamlaydi. Natijalar taqdimoti.

# **KONTSEPTUAL JADVAL.**

*Texnologiyaning maqsadi:* O'rganilayotgan hodisa, tushuncha, fikrlarni ikki va undan ortiq jihatlari bo'yicha taqqoslashni ta'minlaydi. Tizimli fikrlash, ma'lumotlarni tuzilmaga keltirish, tizimlashtirish ko'nikmalarini rivojlantiradi.

*O'tkazilish tartibi:* Kontseptual jadvalni tuzish qoidasi bilan tanishadilar. Taqqoslanadiganlarni aniqlaydilar, olib boriladigan taqqoslanishlar bo'yicha, xususiyatlarni ajratadilar

Alohida yoki kichik guruhlarda kontseptual jadvalni to'ldiradilar.

- *Uzunlik bo'yicha* taqqoslanadigan (fikr, nazariyalar) joylashtiriladi;

- *Yotig'i bo'yicha* taqqoslanish bo'yicha olib boriladigan turli tavsiflar yoziladi.

Ish natijalarining taqdimoti

#### **Kontseptual jadval**

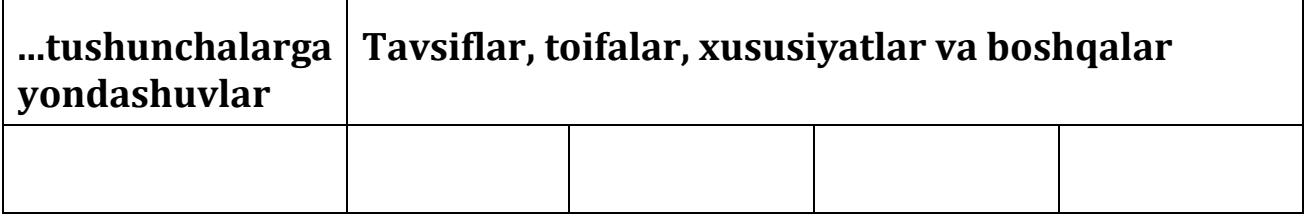

**"PIRAMIDA" SXEMASI.** Bu sxema darajalanish xususiyatini o'zida aks ettiradi. Yakka (juftlikda) sxema tuziladi: asosiy muammo (g'oya, masala), kichik muammolar yoziladi, keyin muammo yoki masalaning ikkinchi darajali jihatlarini chuqurroq ko'rib chiqish uchun xizmat qiluvchi "kichik shoxlar" davom ettiriladi. Buning natijasida bitta g'oya rivojlanishining barcha tomonlari yetarlicha chuqur o'rganib chiqilishi mumkin.

Juftlarga birlashadi, o'z sxemalarini taqqoslaydi va qo'shimchalar kiritadi.

Umumiy sxemaga jamlaydi.

# **"Piramida" sxemasi ko'rinishi**

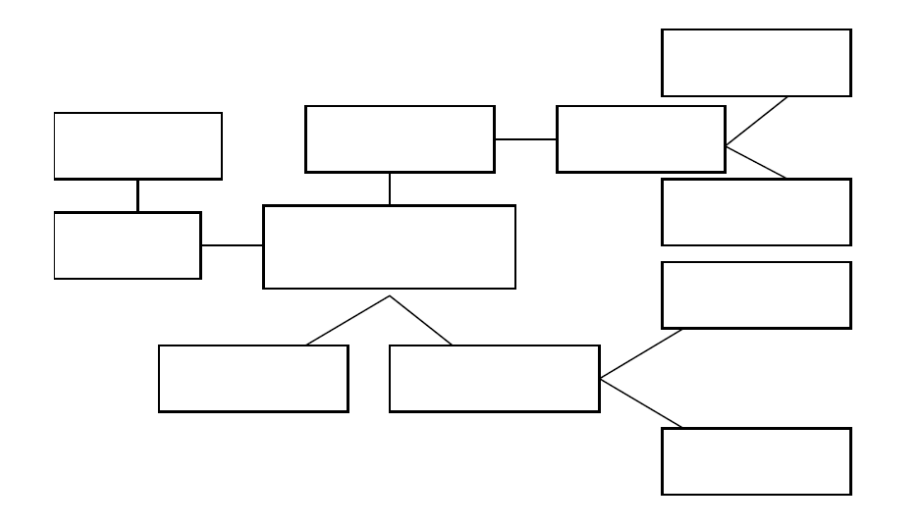

**"QANDAY?" METODI** ta'lim oluvchirda o'rganilayotgan mavzu, muammo yuzasidan umumiy tasavvurlarni hosil qilishga imkon beradi. Metodni qo'llashda o'quvchi (ta'lim oluvchi)larda mantiqiy fikrlash, mavzu mohiyatini yorituvchi tayanch tushuncha, ma'lumotlarni muayyan tizimga solish, ularni tahlil qilish ko'nikmalari shakllanadi. Metodni qo'llash:

1) o'qituvchi tanlangan mavzu, masalani e'lon qiladi;

2) o'quvchi (ta'lim oluvchi)larni mavzu va metod bilan ishlash qoidalari bilan tanishtiradi;

3) ular guruhlarga biriktiriladilar;

4) guruhlarga topshiriq beriladi;

5) guruhlar topshiriqni bajaradilar;

6) guruhlar tomonidan taqdim etilgan echimlar bilan jamoa tanishtiriladi;

7) jamoa tomonidan guruhlarning ishlari muhokama qilinadi.

Muammoning yechimi "Buni qanday qilish kerak?", "Qanday?" savollariga javob topish asosida hal qilinadi. Muammoni yechishda "nima qilish kerak"ligi to'g'risida o'ylanib qolmaslik lozim. Savollarning izchil berilishi muhim ahamiyatga ega. Metodni qo'llashda muammoni yechish imkoniyatlarigina izlanmay, ularni qo'llash yo'llari ham tadqiq qilinadi.

Metodni qo'llashda quyidagi shartlarga amal qilinadi:

1) o'ylangan barcha g'oyalar tahlil qilinmasdan, baholamasdan va taqqoslamasdan tezda qayd etilishi kerak;

2) shakllanayotgan diagramma tugallangan bo'lmay, unga yangi g'oyalarni kiritish mumkin bo'lsin;

3) agarda chizmada savol uning "shoxlarida" bir necha bor qaytarilsa, unda u biror muhimlikni anglatib, u muammoning asosiy echimi bo'lishi mumkin;

4) yangi g'oyalar grafik, klaster yoki tasvir ko'rinishida bo'lishidan qat'iy nazar yuqoridan pastga yoki chapdan o'ngda qayd qilib boriladi va buni ta'lim oluvchirning o'zlari hal etadilar;

5) agar ta'lim oluvchir savollarni to'g'ri qo'ysalar va masalaning rivojlanish yo'nalishini ob'ektiv belgilay olsalar, u holda yechim to'g'ri topiladi.

#### **O'tkazilish tartibi:**

Kichik guruhlarga birlashadilar, taqqoslaydilar, o'zlarining chizmlarini to'ldiradilar. Umumiy chizmaga keltiradilar

Diagrammani tuzish qoidasi bilan tanishadilar. Alohida kichik guruhlarda diagrammani tuzadilar

Ish natijalarining taqdimoti

Quyidan yuqoriga bosqichma-bosqich bo'ysunuvchi "Qanday?" diagrammasi

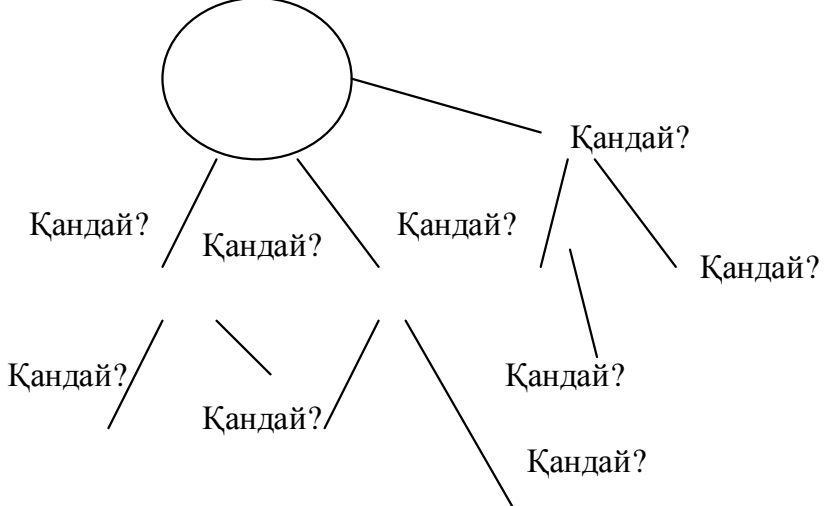

Diagramma strategik darajadagi savollar bilan ishlashni boshlaydi.

#### **"SWOT – TAHLIL" JADVALI**

Alohida muammo yoki loyihani tashkillashtirishdek, vaziyatni tahlil qilish va manbani baholash vositasi.

#### *Texnologiyaning maqsadi:*

Tizimli fikrlash, solishtirish, taqqoslash, tahlil qilish ko'nikmalarini rivojlantiradi

# *O'tkazilish tartibi:*

"SWOT-tahlil" jadvalini tuzish qoidasi bilan tanishadilar. Alohida kichik gurhlarda jadvalni tuzadilar va to'ldiradilar

Kichik guruhlarga birlashadilar, taqqoslaydilar, to'ldiradilar, jadvalni o'zgartiradilar. Umumiy jadvalga keltiradilar

# **Ish natijalarining taqdimoti:**

**"SWOT** – tahlil" jadvalining nomi inglizcha so'zlarning bosh harflaridan tuzilgan:

**S**trengths – kuchli tomoni, tashkillashtirishning ichki manbalari mavjudligi nazarda tutiladi;

**W**eakness – kuchsiz tomoni yoki ichki muammolarning mavjudligi;

**O**pportunities – tashkillashtirishdan tashqarida rivojlanish uchun mavjud, imkoniyatlar;

**T**hreats – tashqi muhitda tashkillashtirishni muvaffaqiyatiga ta'sir etuvchi xavf-xatarlar.

# *"SWOT - tahlil" jadvali*

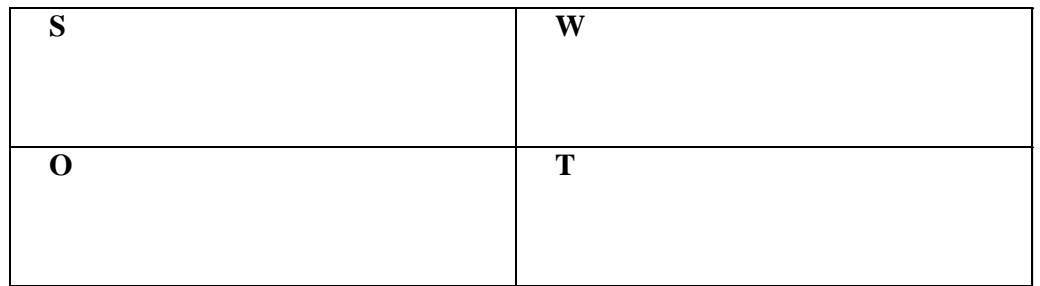

Qoidaga ko'ra, SWOT – tahlil muvaffaqiyatiuni tashkillashtirishiga bog'liq bo'lmay, balki muhokamaning natijalari kelgusidagi aniq taklif va loyihalarni ishlab chiqishda hisobga olinishi mumkin. Bundagi ketmaketliklar quyidagicha bo'lishi kerak:

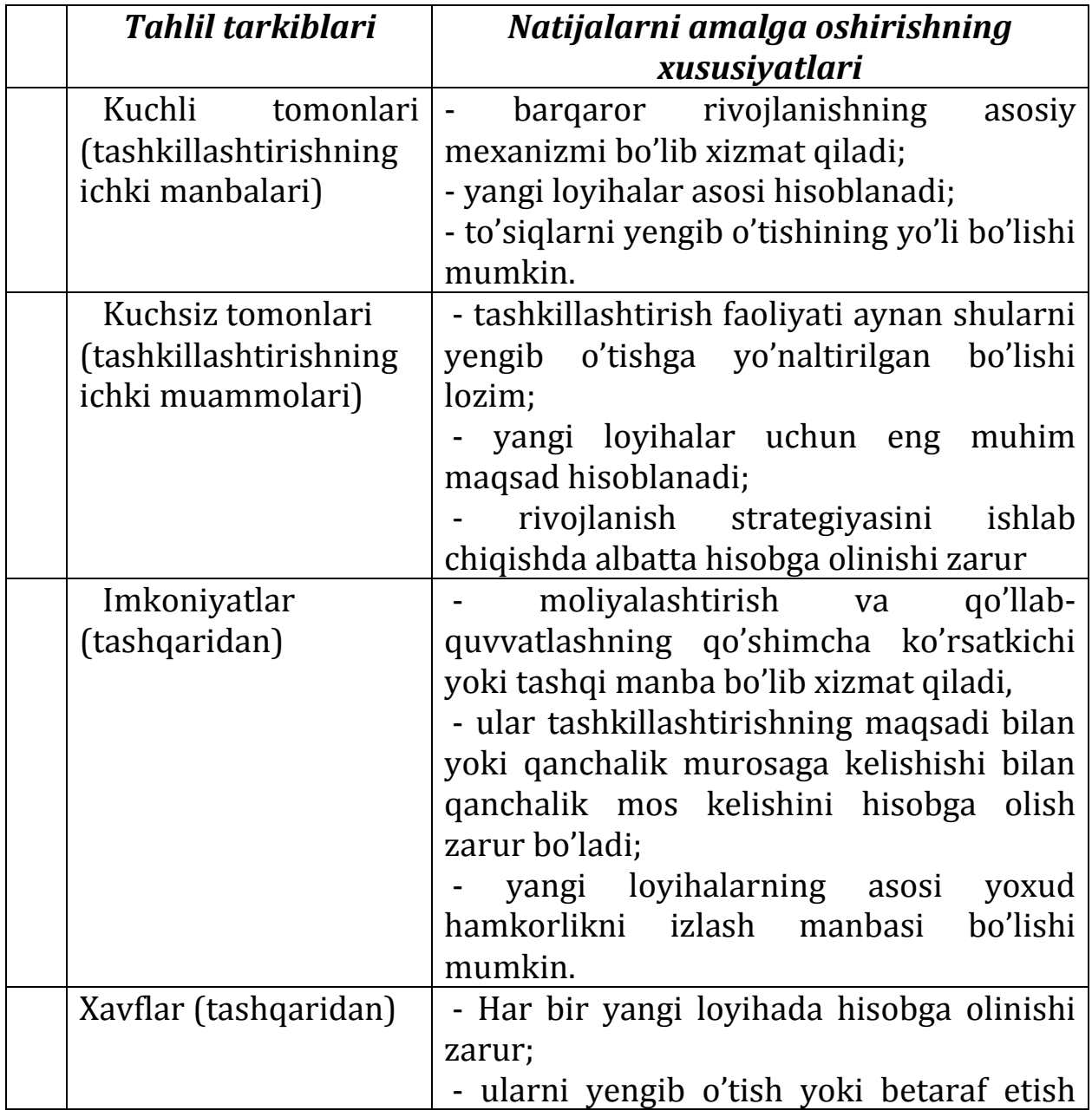

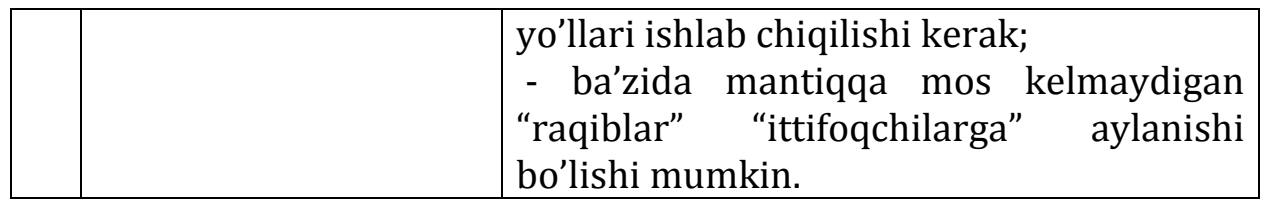

# **II. BOB. Kompyuter dasturlaridan foydlanib o'quv mashg'ulotlari uchun ko'rgazma va tarqatma materiallar tayyorlash**

#### **2.1. Ta'lim jarayonini ko'rgazmali va tarqatma materiallar yordamida tashkil qilishning ahamiyati**

Odatda, chiroyli tasvirlar yoki animasiyalar bilan boyitilgan taqdimotlar oddiy ko'rinishdagi matnlarga qaraganda ancha jozibali chiqadi va ular taqdim etilayotgan materiallarni to'ldirgan holda zaruriy emosional darajani ta'minlab turishi mumkin.

Ta'limning ko'rgazmaliligini ta'minlashni shartli ravishda ikki katta guruhga: ko'rgazmali va namoyish qilish usullariga bo'lish mumkin.

Ko'rgazmalilik o'quvchi-talabalarga turli qo'llanmalar, [jumladan,](https://fayllar.org/ozbekiston-respublikasi-oliy-va-orta-maxsus-talim-vazirligi-qa-v15.html) xarita, plakat, chizma va rasmlar, suratlar va boshqalarni ko'rsatishni ko'zda tutadi. Namoyish qilish esa, odatda, qurilma, asboblar, tajribalar, turli tipdagi apparatlarni namoyish qilish bilan bog'liq. Ta'limning ko'rgazmali uslublarining o'ziga xos xususiyati [shundaki](https://fayllar.org/rahmatullayeva-rano.html), ular og'zaki ifodalash uslubi bilan u yoki bu darajada uyg'unlashib ketadi. So'z va ko'rgazmalilikning chambarchas bog'liqligi shundaki, ob'ektiv borliqdagi qonuniyatlar amaliyotda birgalikda qo'llashni taqozo etadi. Demak, so'z va ko'rgazmalilik aloqasining xilma-xil shakllari mavjud. Ta'lim vazifasining o'ziga xos xususiyati, mavzuning mazmuni, mavjud ko'rgazmali vositalarning xarakteri, o'quvchi-talabalar tayyorgarligi darajasidan kelib chiqib, oqilona uyg'unlashtiriladi.

Darslarda tarqatma materiallardan foydalanish tobora keng qo'llanilmoqda. Tarqatiladigan materialning [muhim ijobiy tomoni](https://fayllar.org/9--dars-1--topshiri.html)  [shundaki](https://fayllar.org/9--dars-1--topshiri.html), u bevosita talabaning qo'lida bo'lib, uzoqdan ko'rsatiladigan ko'rgazmali qurollarga xos kamchiliklardan holi.

Tarqatma materiallar - ta'lim oluvchilar uchun o'rganilayotgan mavzuga oid asosiy ma'lumotlarni o'z ichiga olgan, hajmi uncha katta bo'lmagan (1-3 varaq) yozma o'quv materiali hisoblanadi.

Tarqatma materiallarni maqsadi, mazmuni jihatdan shartli ravishda**:**

a) axborot beruvchi (AVTM), b) topshiriq beruvchi (TBTM), v) bilimni nazorat qiluvchi (BNQTM) guruhlarga ajratish mumkin.

Tarqatma material **–** bu o'rganilayotgan mavzuga tegishli uni puxta o'zlashtirish uchun xizmat qiluvchi, alohida diqqat qaratish lozim bo'lgan axborot va ma'lumotlarni o'z ichiga olgan matn.

Axborot ko'lami katta bo'lgani sababli qisqa vaqt ichida barcha axborotni talabalarga to'liq yetkazib berish qiyin. Bunday paytda axborotni tarqatma material sifatida yetkazib berish muhim rol o'ynaydi. Bunda gaplar qisqacha yozilgan matnlar bo'lib, darsga tayyorgarlik ko'rishda, dars davomida yoki bilimlarni mustahkamlashda foydalanish uchun ta'lim oluvchilarga taqdim etiladi.

Darsda mavzuga oid o'zingizning yangi fikirlaringizni o'quvchilarga tushuntirishda va ko'rgazmali tarzda yetkazishda **MS Power Point** yordamga keladi. Bu dastur har xil video-klip va animatsiyalardan foydalanib taqdimot yaratish orqali, o'z fikringizni tushunarli qilib yetkazib berish imkoniyatini beradi.

# **2.2. PowerPoint dasturidan foydalanib grafikli organayzaerlar va tarqatma materiallarni tayyorlash usullari**

#### **Power Point dasturida "Klaster" tayyorlash**

Power Point dadasturini ishga tushirish uchun huddi boshqa ofis dasturlari singari Windows 8 muhitida ham «Пуск» menyusidan foydalaniladi.

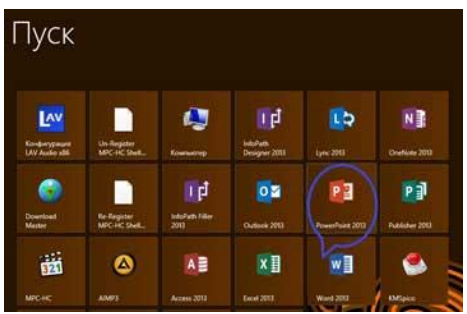

Bundan tashqari ish stolining bo'sh joyida sichqoncha o'ng tugmasi bir marta bosiladi. Hosil bo'lgan menyudan «Создат» bo'limi tanlanadi.

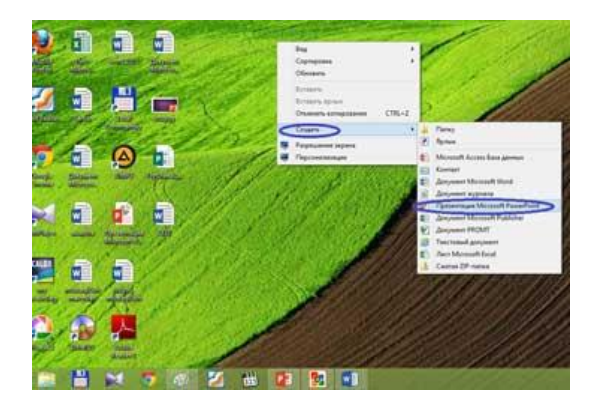

Natijada Power Pointning sarlovha eskisini tanlash oynasi hosil bo'ladi. U boshqa oldingi ofis dasturlaridan farqli ravishda quydagicha ko'rinishda bo'ladi.

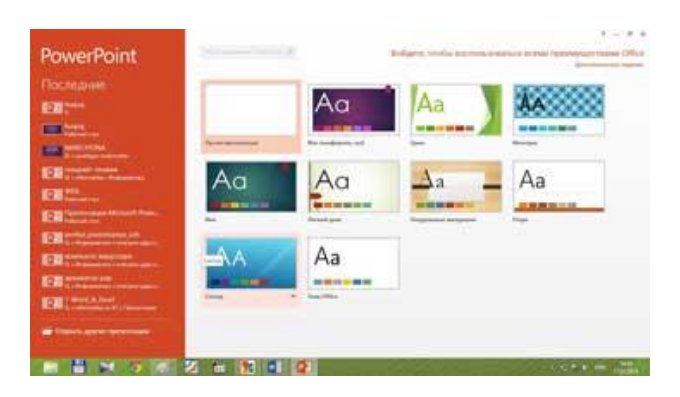

Hosil bo'lgan oynaning chap tomoniga e'tibor bering bu yerda dastlab yuqorida dastur nomi va foydalanuvchi joriy holatgacha foydalangan hujjatlar ro'yhati joylashadi. Oynaning asosiy qismida esa Power Point dasturining foydalanuvchiga takil etayotgan hujjat yaratiladigan dizaynlar eskizlari namoyon bo'lgan. Bulardan foydalanuvchi o'ziga maqul bo'lgan dizaynni tanlaydi va natijada Power Point dasturining quydagi ishchi sohasi namoyon bo'ladi.

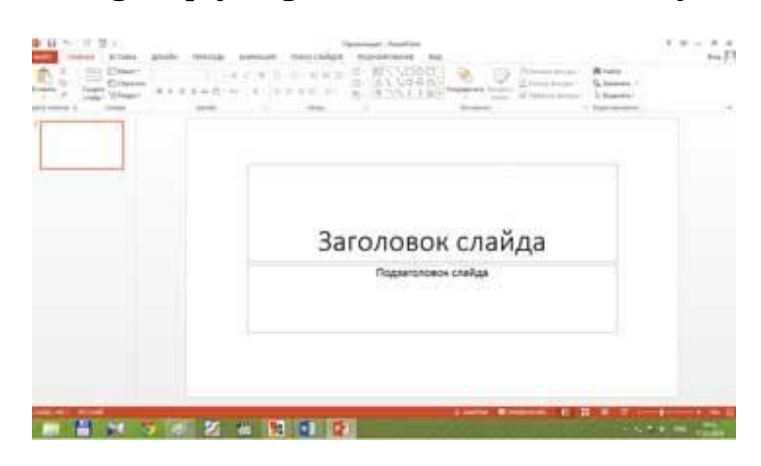

Endi asosiy oynadagi elementlar bilan tanishamiz. Oynaning eng yuqori qismida dasturning nomi, joriy oyna raqami va oynani tartibga solib turish elemantlari joylashadi.

Asosiy menyu bu 11 ta funksiyadan iborat menyulardan iborat.

CAN FANINA ICTARA DRAIN TERROGI ANNAULIN TOKATCANOS REINHAVIORANE INC.

Asosiy manyuning yordamida foydalanuvchi menyu yordamida bajariladigan barcha funksiyalarni amalga oshirish mumkin.

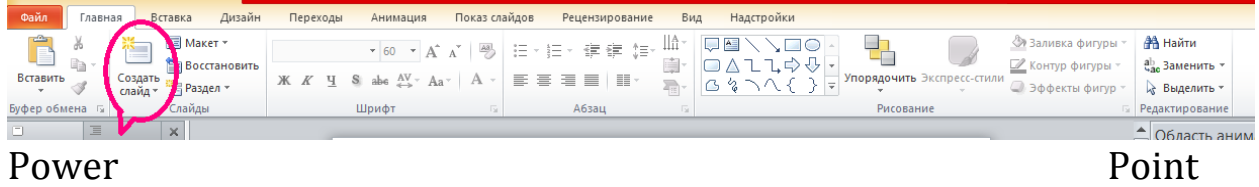

dasturida yangi slayd ochish uchun quyidagi amallar bajariladi: «Главная» menyusiga kirib, «Создать слайд» buyrug'i bosiladi.

Hosil bo'lgan slaysning "загаловок слайда" bo'limiga "Klaster" deb yozib oling.

«Вставка» menyusidan "SmartArt" buyrug'i tanlanadi.

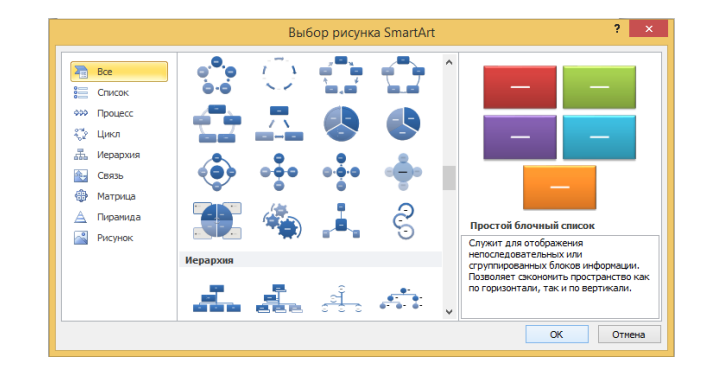

Hosil bo'lgan oynadan "klaster" shaklini birortasini tanlang va "Ok" tugmasini bosiing. Klaster shakli ochiladi. "Изменить цсвета" byurug'ini tanlang.

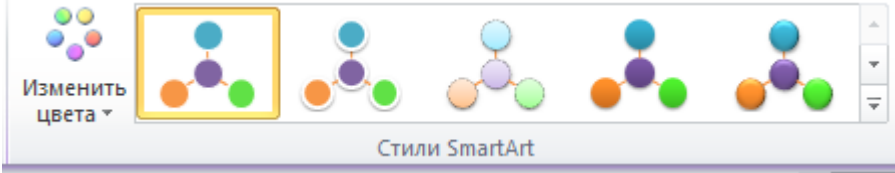

Hosil bo'lgan klasterga ushbu ilovadan bo'rtma shakil berishingiz ham mumkin.

Dastlab to'rt elementli klaster hosil bo'ladi. Agar klaser uchun qoshimcha element lozim bo'lsa, "Конструктор" menyusidan "Дабавить фигуру" buyrug'ini tanlang va qoshimcha element qo'shing.

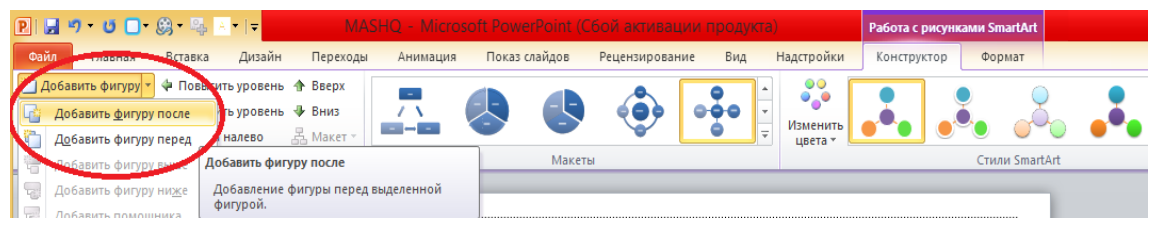

Hosil bo'lgan klaster sxematik shaklini markazidagi doiraga schqoncha chap tomonini bosing va "bosh" so'zni kiriting. Masalan: "Randa turlari" deb yozamiz.

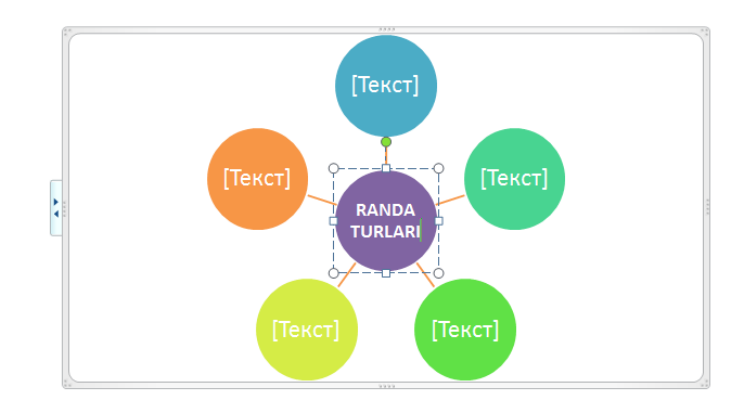

Boshqa atrofidagi doiralarga ya'ni "yo'ldoshlar" ga randa turlarini yozib chiqamiz. Bunig uchun sichqonchani chap tugmasini doiralarning [Текст] qismiga bosing va randa turlarini yozib chiqing.

Animatsiya menyusiga kiramiz.

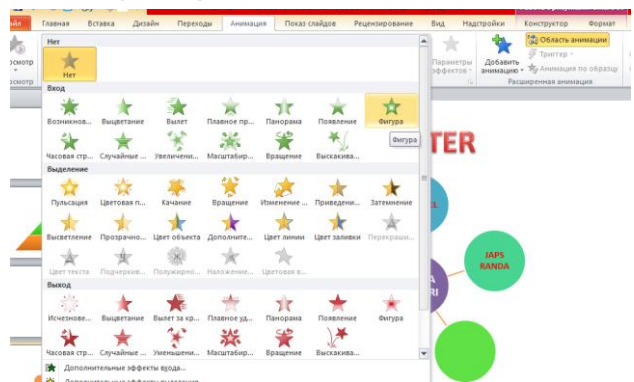

Bu yerdan kirish va chiqish effektlari tanlanadi. Siz "вход" bo'limidagi yashil rangdagi yulduzcha turlarini tanlang va "Ok" tugmasini bosing. Agar bu effektlar ma'qul bo'lasa, "дополнительные еффекты выхода" bo'limidan boshqa ko'rinishdagi effektlarni tanlab olishingiz mumkin.

«Анимация» menyusidan «Область анимации» buyrug'ini tanlang. Undan so'ng o'ng tomonda oyna hosil bo'ladi.

Ushbu oynadan «Параметров еффектов» bo'limiga o'tamiz.

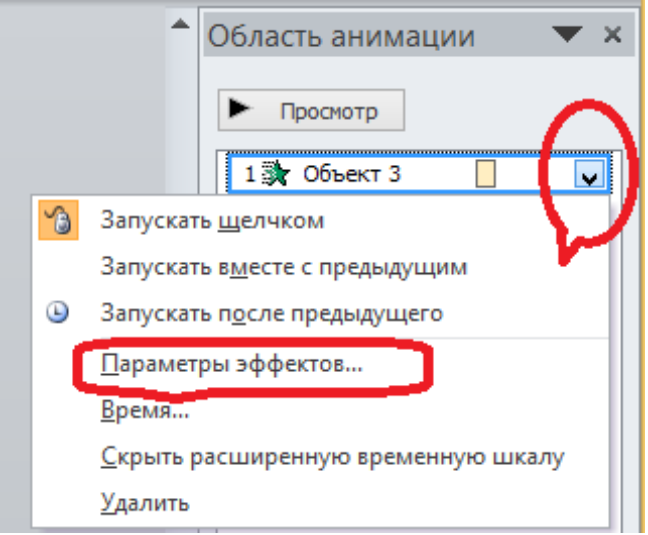

Ushbu oynadan "звук" bo'limini tanlab, animatsiya effektiga ovoz tanlaymiz. Ko'pincha yoqimli bo'lgan "Колокольчик" ovozi tanlanadi.

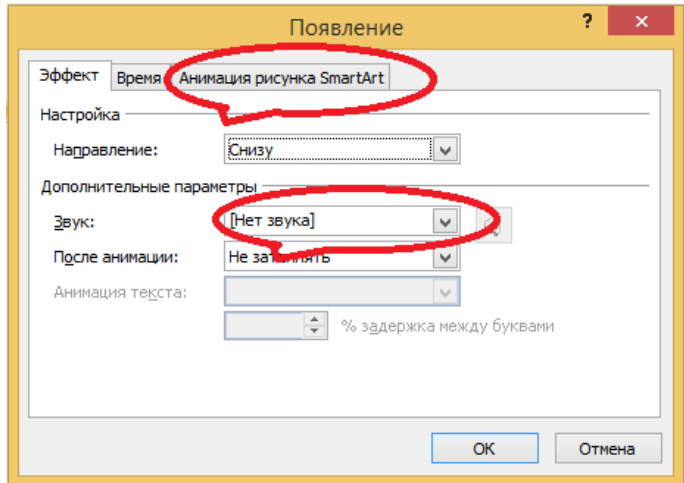

Undan so'ng "Анимация рисунка SmartArt" buyrug'ini tanlaymiz. Yangi minyuli oyna ochiladi. Odatda "Как один обект" bo'limi tanlangan holatda turadi. Biz uni "Последовательно от сентра" bilan o'zgartirib, "Ok" tugmasini bosamiz.

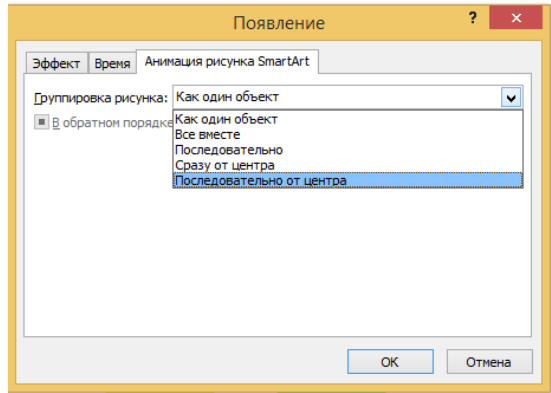

Endi biz tayyorlagan klasterimizning "yo'ldosh" doiralari slaydda alohida shakilda namayon bo'ladi. Klaviaturadagi boshqaruv strelkali tugmalar yoki "sichqoncha" orqali klasterni doiralarini chiqarish va boshqarish mumkin.

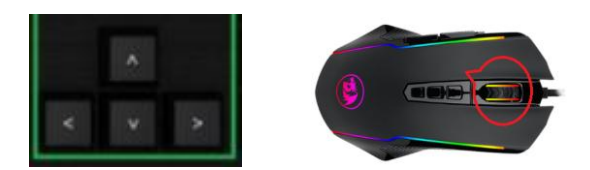

"Просмотр" tugmachasini tanlash orqali slaydga qo`yilgan effektlarni yana bir borko`rish, qaytarish mumkin. Namoyish qilish uchun "Паказ слайдов" yoki "F5" tugmasini bosish orqali amalga oshirish mumkin.

Tayyorlamoqchi bo`lgan prezentastiyamizni qanchalik darajada kishi etiborini jalb qilishi uning foniga bog'liq. Fon o'rnida Power point dasturida tayyor shablonlardan ham foydalanish yoki o'zimiz yaratgan rasmdan fon sifatida foydalanishimiz mumkin.

Power Point dasturining tayyor shablonlaridan foydalanishimiz uchn biz formatlash uskunalar panelida joylashgan slaydlar quruvchisi uskunasini tanlaymiz. Natijada topshiriqlar panelida "Slayd dizayneri" paydo bo'ladi. Biz esa "Slayd dizayneri" panelidan bo'limni tanlaymiz. Ko'p hollarda avtomatik tarzda shu bo'limning o'zi tanlangan bo'ladi. Uning pastki qismida turli xil ko'rinishda shablonlar joylashgan. Ulardan o'zimizga yoqqanini sichqoncha yordamida qo'yishimiz mumkin.

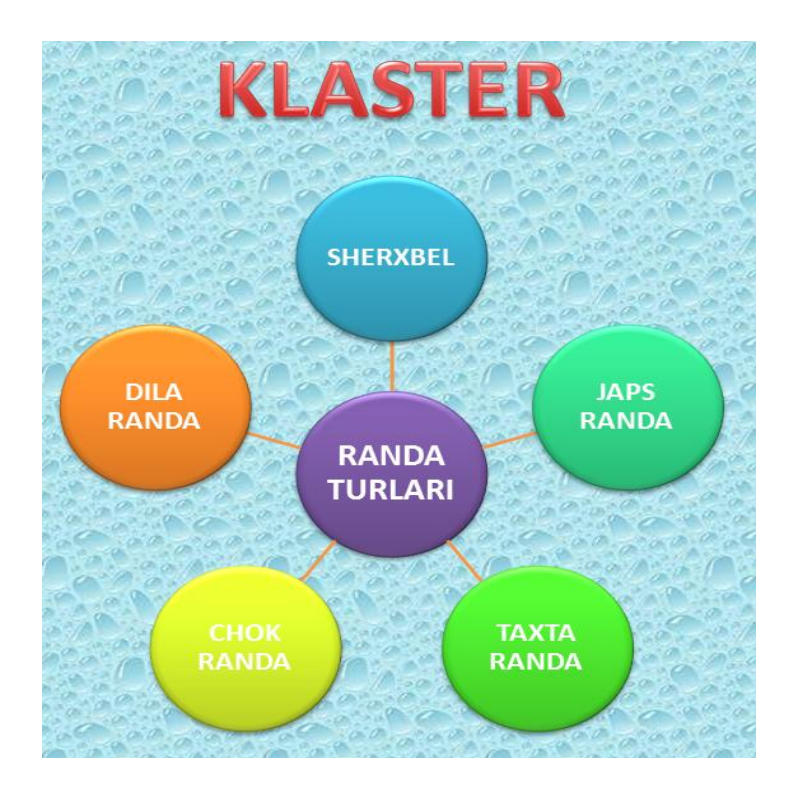

Power Point dasturida boshqa grafikli organayzerlarni ham shu oddiy usulda tayyorlash imkoni mavjud bo'lib, ushbu animatsion klasterlar dars jarayonlarida qo'llanilganda qog'oz varyantidan ko'ra ancha qiziqarli bo'ladi. Bu o'z navbatida, o'quvchilarning mazkur fanlar bo'yicha bilimlarini chuqur o'zlashtirishlarining asosiy omili bo'lib, ta'lim-tarbiya sifati va samaradorligini oshiradi.

Ma'naviyati barkamol, tashabbuskor, mustaqil fikrlay oladigan, har qanday hayotiy vaziyatga o'z nuqtai nazari bilan yondasha oladigan fuqarolarni shakllantirish zaruriyati mamlakatda "Kadrlar tayorlash Milliy dasturi"ning qabul qilinishini taqozo etdi. Bu dastur va "Ta'lim to'g'risida"gi Qonun respublikadagi mavjud ta'lim tizimida keskin o'zgarishlarni keltirib chiqarishi tabiiy edi. Natijada umumiy o'rta ta'lim tizimida o'qitiladigan barcha fanlar bo'yicha yangilangan pedagogik tafakkur asosida konsepsiyalar yaratildi.

Umumiy o'rta ta'lim maktablari texnologiya fani darslarini tashkil etishda grafikli organayzerlar va multimediyalardan foydalanish muhim ahamiyat kasb etadi. Bu esa o'quvchilarni texnologiya fani darslarifa faol ishtirok etishini, texnologiya fani mazmuniga oid o'rganilayotgan tushunchalarni, murakkablik darajasi turlicha bo'lgan mavzularni, fanlararo amalga oshirilayotgan aloqadorlik va o'zaro bog'liqlik o'rnatishni, tahlil qilish, solishtirish va taqqoslash, topshiriqli muammolarni aniqlash, ularni hal etish, va berilgan amaliy topshiriqlarni rejalashtirish, tafakkur qilish va ijodkorlik qobiliyatlarini rivojlantirishga xizmat qiladi.

Ayni mana shu jarayonda turli grafikli chizmalardan, jadvallardan foydalanish maqsadga muvofiq. Bunday grafikli tashkil etuvchilar o'quvchilarga berilayotgan ma'lumotlarni faqat axborot shaklida eslab qolishni emas, balki bu ma'lumotlarning tez va oson bilim, ko'nikma hamda malakaga aylanishiga yordam beradi. Shuningdek, organayzerlarning muayyan bir turi borki, ular o'quvchiga taqqoslash, solishtirish imkonini yaratadi.

Xulosa qilib aytganda, texnologiya fanini zamonaviy texnologiyalar, xususan, grafik organayzerlar va multimediya vositalari asosida o'qitish, o'rgatish davr talabi. Yosh avlod turli ma'naviy-texnikaviy omillar ta'sirida aqliy-shuuriy jihatdan faollashib borayotganligini e'tirof qilishimiz lozim. Ular tomonidan qabul qilinayotgan axborotlar oqimi va sig'imining ko'pligi inson ma'naviy-axloqiy hamda ijodkorligi va yaratuvchanligini shakillantirish manbasi texnologik bilimlar bilan ham to'ldirilishi uchun bu fanni o'rgatish metodikasidan doimiy izlanish, takomillashib borish talab etiladi. Bizning bitiruv-malakaviy ishimiz texnologiya fanini o'qituvchilarining pedagogik faoliyatimizda shunday vazifa bajaradi, degan umiddamiz.

#### **Foydalanilgan adabiyotlar ro'yxati**

1. Mirziyoev Sh.M. Tanqidiy tahlil, qat'iy tartib-intizom va shaxsiy javobgarlik – har bir rahbar faoliyatining kundalik qoidasi bo'lishi kerak. – TAFAKKUR: "O'zbekiston". – 2017.

2. Mirziyoev Sh.M. Buyuk kelajagimizni mard va olijanob halqimiz bilan birga quramiz. – TAFAKKUR: "O'zbekiston", 2017.

3. Saidahmedov N.S. Ochilov A. ―Yangi pedagogik texnologiya mohiyati va zamonaviy loyihasi‖. ―Xalq ta'limi‖ jurnali № 1 2004 y.

4. Daminov M.I. Ta`limda modulli texnologiyani qo`llashning tahlili va mohiyati// Pedagogik mahorat. – Buxoro, 2007. -№1, – B. 11-14.

5. Olimov K.T., Avliyakulov N.X., Rustamov R. Kasbiy fanlarni o`qitishning modul tizimi // Kasb-hunar ta`limi. - 2003. - № 2.-18 b.

6. Matnazarova K. O`qitishning faol metodlari// Boshlang'ich ta'lim, 2009, 5-son,

7. N.X.Avliyaqulov, N.N.Musayeva. Pedagogik texnologiya. Toshkent, "Tafakkur bo'stoni", 2012

8. Avliyoqulov N.H. Zamonaviy o`qitish texnologiyalari. – Toshkent: Muallif, 2001. – 88 b.

#### **Internet ta'lim resurslari**

- 1. **www.bilim.uz**
- 2. **<http://ziyonet.uz/>**
- 3. **<https://www.texnoman.uz/>**
- 4. **<https://eduportal.uz/>**

# **MUNDARIJA**

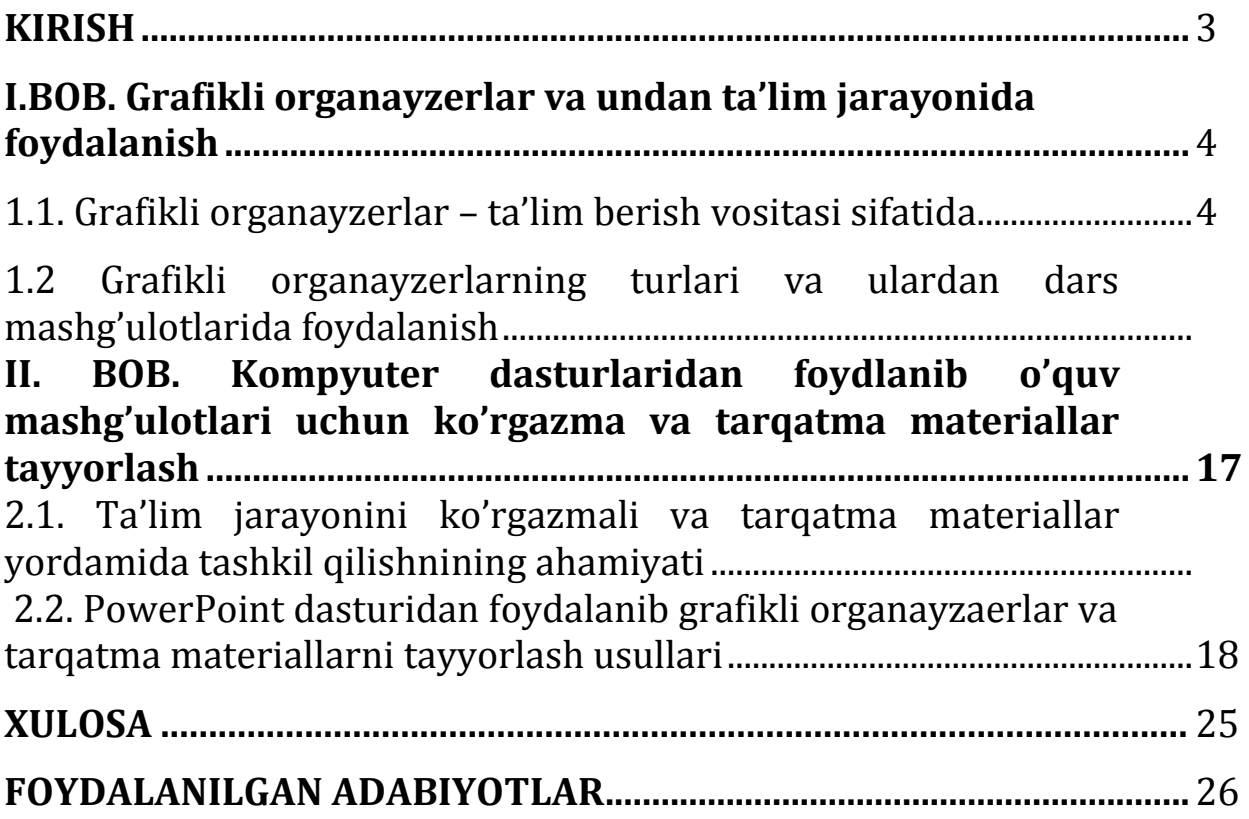

#### SHKUROV SHO'XRAT NASIMOVICH.

#### TEXNOLOGIYA O'QUV MASHG'ULOTLARINI SAMARALI TASHKIL ETISHDA GRAFIKLI ORGANAYZERLARNI

Texnik muharrir *Abdullayev F.*

Terishga berildi: 10.01.2021 y. Bosishga ruxsat berildi: 13.01.2021 y Ofset bosma qog'ozi. Qog'oz bichimi 60x84 1/16. « Cambria» garniturasi. Ofset bosma usuli. 1,75 bosma taboq Adadi: 50nusxa. Buyurtma №76/20

Samarqand viloyati Samarqand viloyat xalq ta'limi xodimlarini qayta tayyorlash va ularning malakasini oshirish hududiy markazi bosmaxonasida chop etildi.

Samarqand shahar, Obidinov ko'chasi 7-uy.